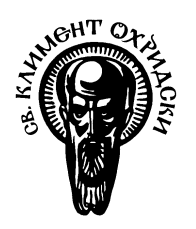

Софийски университет "Св. Кл. Охридски"

Факултет по математика и информатика

*Магистърска програма "Софтуерни технологии"*

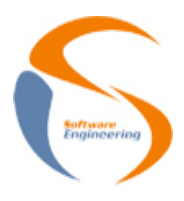

## **Предмет: Обектно-ориентиран анализ и проектиране на софтуерни системи**

*Зимен семестър, 2020/2021 год.*

# **Тема 34: Въведение в UMLet**

**Есе**

*Автор:*

*Стефан Василев, фак. номер 26324*

ноември, 2020

София

## **Съдържание**

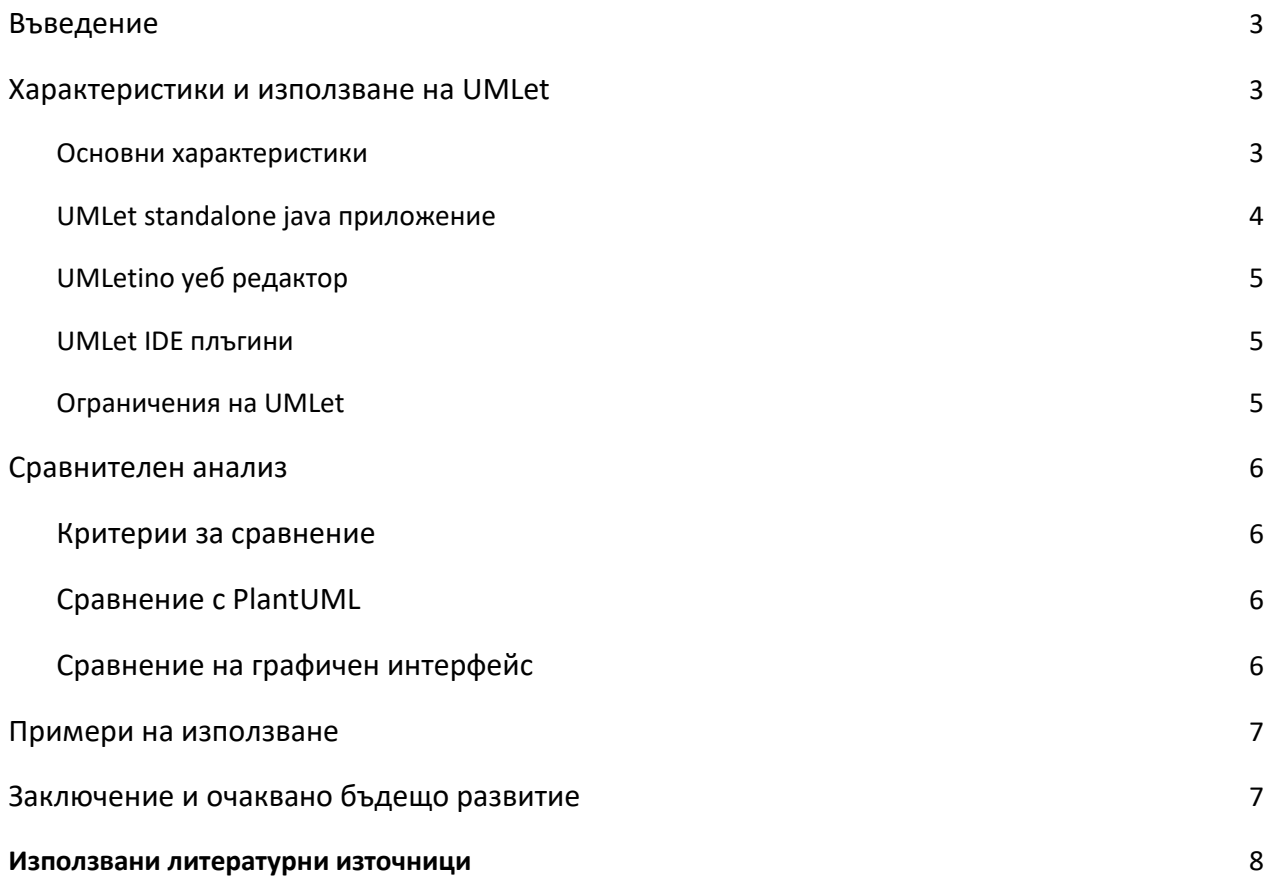

## <span id="page-2-0"></span>**1 Въведение**

UMLet е безплатен инструмент, с помощта на който могат да се създават различни видове UML диаграми. Той може да се използва както от различни IDE <sup>1</sup>редактори, така и като standalone java приложение или уеб базирано такова.

Това, което го отличава спрямо други стандартни инструменти за същото като например Visual Paradigm или MagicDraw е че UMLet е напълно безплатен. UMLet също така се интегрира с различни видове IDE редактори, като има и най-висок рейтинг в eclipse marketplace-a сред други плъгини за създаване на UML диаграми.

UMLet позволява създаването на различни видове UML диаграми, които могат да бъдат експортирани бързо и лесно в различни файлови формати: eps, png, pdf, jpg, svg, или да бъдат копирани директно върху clipboard.

Диаграмите също могат да бъдат запазвани с файловото разширение UFX (XML разширение специфично за UML диаграми), което би позволило използването и на други инструметни, които могат да прочетат това файлово разширение.

Специфичното за UMLet е, че разполага с опростен UI, който разчита на форматиране чрез текст, което елиминира нуждата от много контекстни менюта, както и наличието на много икони, което от една страна има своите предимства, но от друга означава, че потребителите трябва да научат markup език специфичен за UMLet.

UMLet позволява също така създаването на персонализирани UML елементи, които могат също да бъдат използвани в създаването на различни видове UML диаграми, като създаването на персонализирани елементи става сравнително лесно и бързо.

## <span id="page-2-1"></span>**2 Характеристики и използване на UMLet**

UMLet[1] може да се използва през няколко различни начина: като плъгин за Eclipse, през уеб, през плъгин за Visual Studio code и като java приложение.

### <span id="page-2-2"></span>**2.1 Основни характеристики**

- Опростен графичен интерфейс -използването на текст за форматиране, прави употребата на UMLet интуитивна, след като човек е научил маркиращия език.
- Поддръжка на различни платформи и IDE редактори
- Поддържа различни видове UML диаграми class, use case, sequence, state, deployment, activity.
- Голяма палета от UML елементи

<sup>&</sup>lt;sup>1</sup> IDE - Integrated development environment

- Възможност за създаване на къстамизирани UML елементи
- Отворен код
- Интегрира се с еклипс
- Интегрира се с VS code
- **•** Наличие на web базирана версия

## <span id="page-3-0"></span>**2.2 UMLet standalone java приложение**

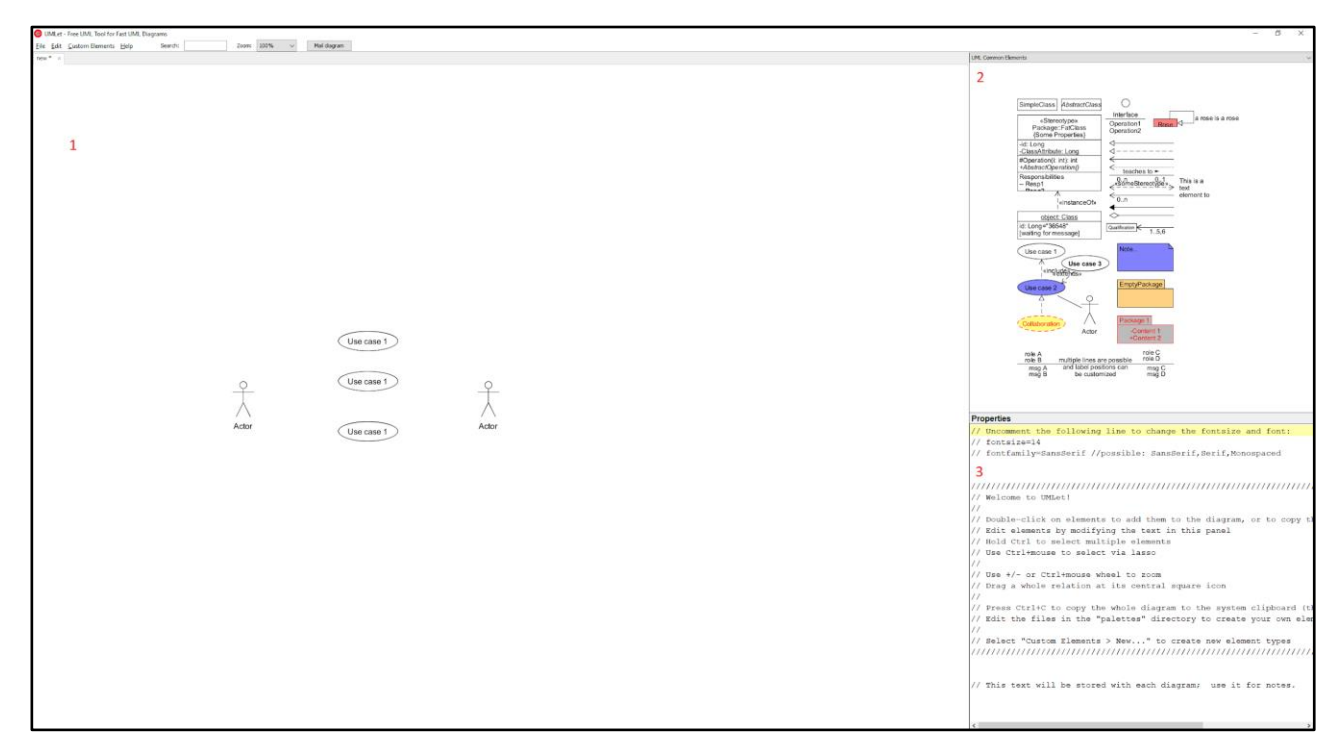

Графичния интерфейс се състои от 3 главни елемента:

- 1. Текущата диаграма
- 2. Палета с различни UML елементи, например: класове
- 3. Свойства на текущо избрания елемент

Добавянето на атрибути, методи или промяната на името на даден UML елемент, става посредством кликването върху избрания елемент и редактирането на неговите свойства в панела означен с номер 2 в изображението по горе.

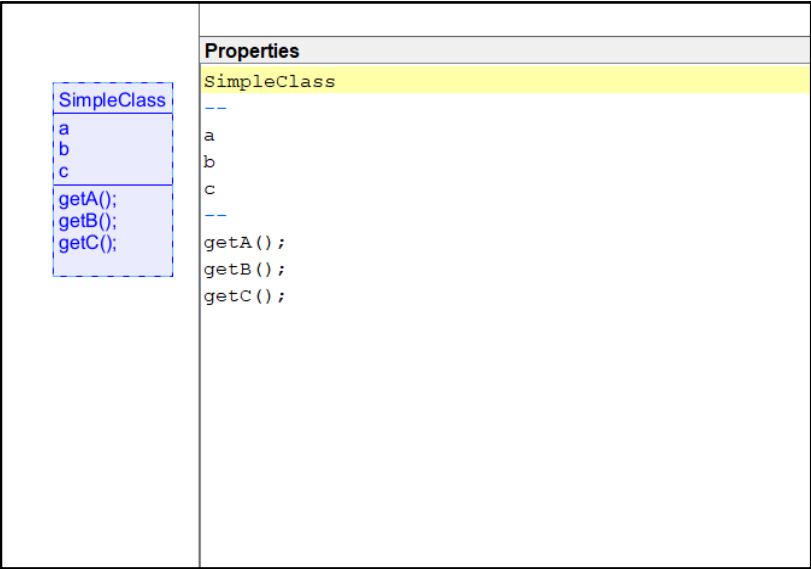

Например: Добавянето на методи или атрибути към даден клас, става като просто се селектира даден елемент и в полето за стойства се добави - "--".

Чрез добавянето на тиретата се създават секции за атрибути и методи.

## <span id="page-4-0"></span>**2.3 UMLetino уеб редактор**

Предлага почти същите функционалности като standalone приложението, но с предимството, че не трябва да се инсталира нищо. Това, което му липсва са някои от разширени функции за моделиране [2] като юзър генерирани елементи.

#### <span id="page-4-1"></span>**2.4 UMLet IDE плъгини**

Към момента на писането на тази работа има 2 интеграции с IDE редактори:

- Плъгин за Eclipse, който може да се намери в eclipse marketplace .
- Плъгин за VS Code, достъпен от VS marketplace.

#### <span id="page-4-2"></span>**2.5 Ограничения на UMLet**

- Reverse Engineering UMLet не е способен да генерира клас диаграма на база готови класове
- UMLet не поддържа генериране на код
- Не поддържа клас темплейти и шаблони за дизайн на софтуер

## <span id="page-5-0"></span>**3 Сравнителен анализ**

Сравнителният анализ ще бъде направен на базата на друг tool за генериране на UML диаграми, които също така има интеграция в различни IDE редактори - PlantUML

#### <span id="page-5-1"></span>**3.1 Критерии за сравнение**

- Интрерфейс (GUI)
- Звезди във github
- Eclipse плъгин
- Intellij idea плъгин
- Генериране на диаграми от код
- Поддръжка на темплейти

## <span id="page-5-2"></span>**3.2 Сравнение с PlantUML**

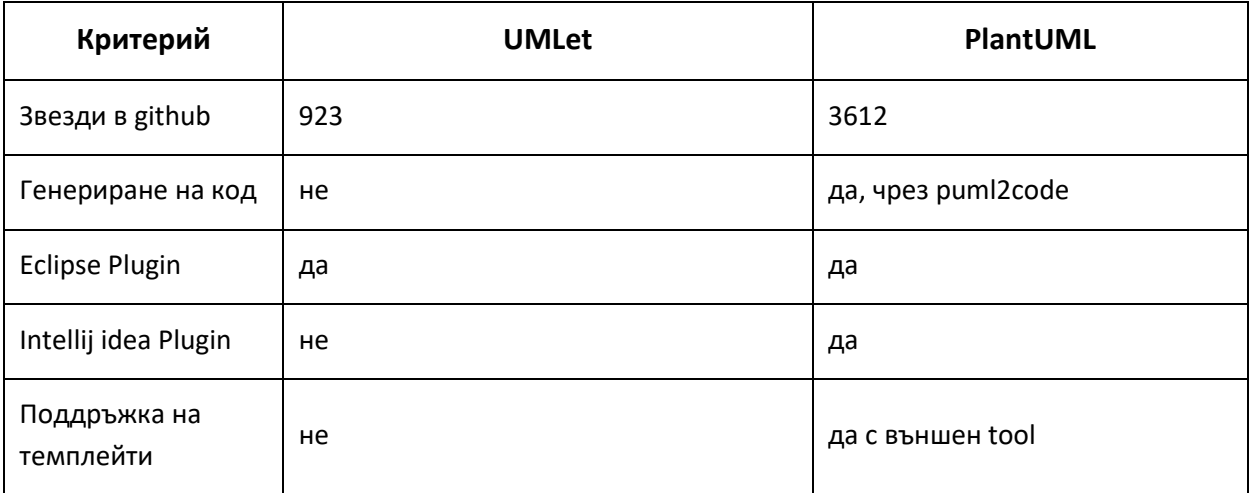

## <span id="page-5-3"></span>**3.3 Сравнение на графичен интерфейс**

UMLet и PlantUML предлагат сходен интерфейс. Главната разликата е, че PlantUML използва изцяло текстово описание за създаване и описание на UML елементите. При по-прости диаграми използването на UMLet би предоставило по-бърз начин за скицирането на проста диаграма.

Докато използването на PlantUML би улеснила създаването на по-сложни диаграми. Недостатъкът който носи със себе си е нуждата от запознаването с изцяло нов DSL<sup>2</sup> език, което само по себе си би означавало, че ефективното използване на PlantUML ще дойде едва след по-дългото му използване и събиране на известен опит с него, докато с UMLet, човек може по-бързо и просто да почне да създава различни видове UML диаграми.

<sup>2</sup> DSL - Domain Specific Language

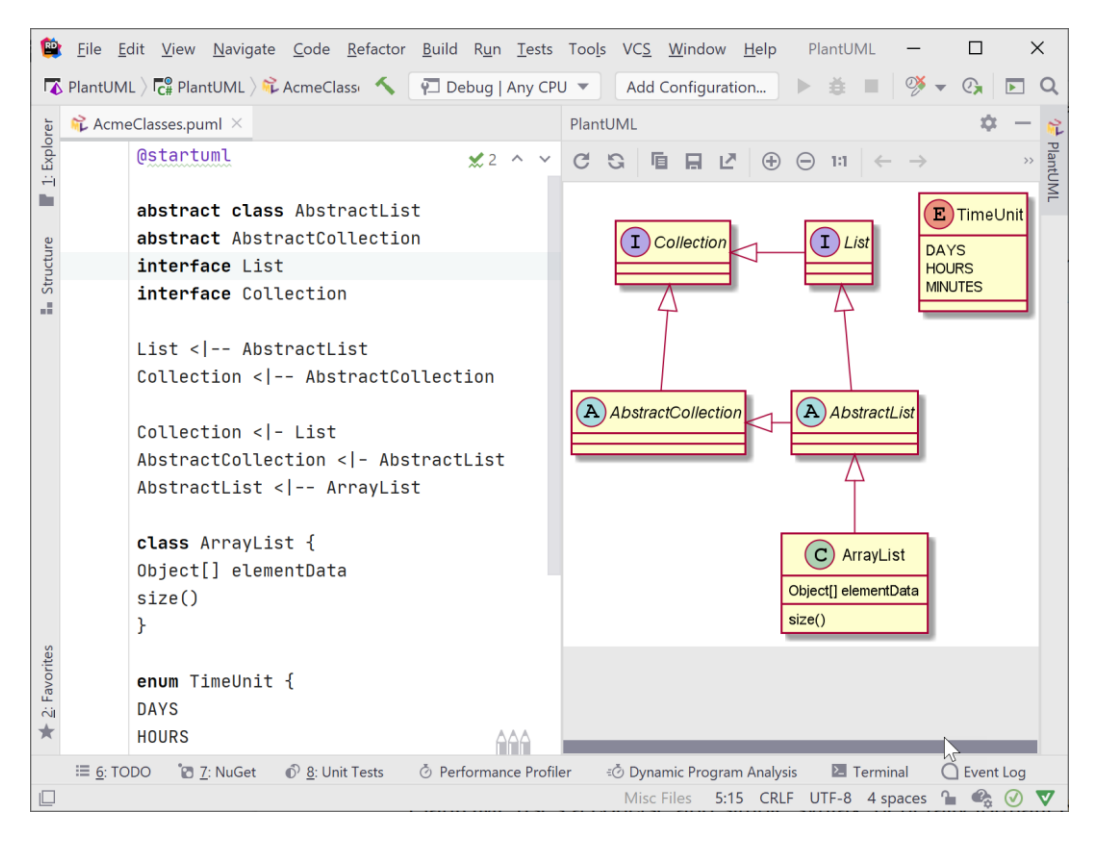

Графичен дизайн на PlantUML[4]

#### <span id="page-6-0"></span>**4 Примери на използване**

UMLet може да бъде използван от всички IT роли - (програмисти, дизайнери, архитекти), които използват UML диаграми в работата си. Те могат за използват UMLet създаването или модифицирането на вече съществуващи такива.

Благодарение на това, че може да се използва дори в web среда, инструментът е наистина подходящ и за създаването на диаграми бързо, без да се налага да се инсталират каквито и да е инструменти.

Тъй като липсват някои функционалности като например - генерирането на код или генериране на диаграми от вече съществуващ такъв, UMLet би се използвал в индустрията предимно за създаването на диаграми с цел визуализиране на взаимовръзки между различни компоненти.

## <span id="page-6-1"></span>**5 Заключение и очаквано бъдещо развитие**

Развитието на UMLet е бавно, тъй като нови версии излизат сравнително рядко и не съдържат със себе си нови функционалности.

UMLet е стигнал също така до едно ниво на развитие, в което всички базови и не токова базови функционалности за създаване на различни видове UML диаграми са имплементирани и работят добре. Те позволяват създаването на диаграми доста бързо и лесно и то за всеки без да му е нужно много време за учене на самата технология за създаване на диаграми с UMLet.

Наличността на UMLet и в други платформи улеснява всеки, който използва UMLet за създаване на диаграми, да може да го прави и през различни платформи в среда, която вече познава.

UMLet има и много други алтернативи, които могат да бъдат използвани вместо него - например - (PlantUML, Microsoft Office Visio,, Visual Paradigm и други), които предлагат по-добра графична среда за работа и са придобили по-голяма зрялост и популярност с времето.

Гледайки развитието на проектът в github[3] и нарастващата скорошна активност, би означавало, че UMLet ще продължава да бъде поддържан и развиван.

#### <span id="page-7-0"></span>**6 Използвани литературни източници**

- 1. URL: [https://www.umlet.com](https://www.umlet.com/) достъпен на 20.12.2020г.
- 2. URL: [https://modeling-languages.com/umletino-free-online-uml-tool-fast-uml](https://modeling-languages.com/umletino-free-online-uml-tool-fast-uml-diagrams/?fbclid=IwAR3JSlUosGRx85q5UPL6s7mdi4k5lstFvPLSr5DW8ItZbMR9p6RYQaMTY3s)[diagrams/?fbclid=IwAR3JSlUosGRx85q5UPL6s7mdi4k5lstFvPLSr5DW8ItZbMR9p6RYQaMTY3s](https://modeling-languages.com/umletino-free-online-uml-tool-fast-uml-diagrams/?fbclid=IwAR3JSlUosGRx85q5UPL6s7mdi4k5lstFvPLSr5DW8ItZbMR9p6RYQaMTY3s) – достъпен на 20.12.2020г.
- 3. URL:<https://github.com/umlet/umlet> достъпен на 20.12.2020г.
- 4. URL:<https://blog.jetbrains.com/dotnet/2020/10/06/create-uml-diagrams-using-plantuml/>